## Aktive PDF-Formulare funktionieren nicht

PDF-Dateien mit Formularfunktionen können nur mit der Desktop-Version des Programms "Adobe Reader oder Adobe Acrobat DC" bearbeitet werden.

## Problem

Öffnen und anzeigen eines PDF-Formulars mit aktiven Feldern direkt im Browser-Fenster oder auf einem Mac oder iOS-Gerät (iPhone oder iPad) sind nicht möglich: Es erscheint eine Fehlermeldung.

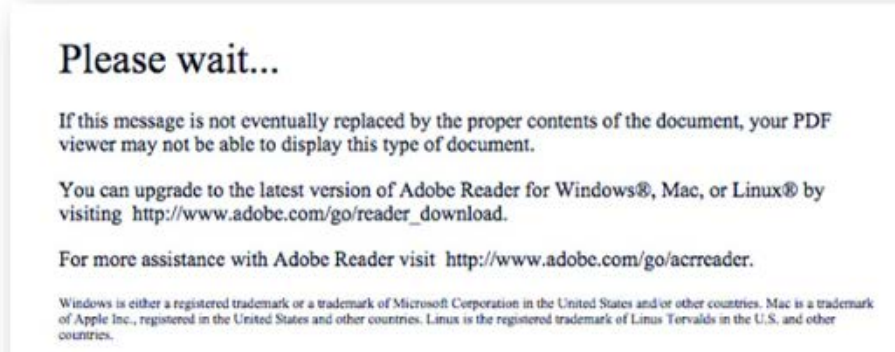

Beispiel der Fehlermeldung beim Versuch, ein aktives PDF-Formular auf iOS-Geräten (iPhone oder iPad) oder auf Mac Computern in der Vorschau zu öffnen.

## Ursache

PDF-Dokumente mit dynamischen Formular-Feldern verwenden das XFA<sup>1</sup>-Speicherformat. In Browsern integrierte PDF-Viewer und die iOS App "Adobe Reader" (iPhone oder iPad) unterstützen XFA-basierte PDF-Formulare derzeit nicht.

Auch innerhalb von Browsern wie Microsoft Explorer, Mozilla Firefox, Google Chrome oder Apple Safari funktionieren XFA-Formulare nicht. Derzeit unterstützt nur die Desktop-Version des Adobe Readers oder Adobe Acrobat DC solche dynamischen PDF-Formulare.

1<br>XML Forms Architecture

## Lösung

Sie können aktive PDF-Formulare anzeigen und ausfüllen, wenn Sie die Vollversion des Programms "Adobe Acrobat Reader" oder "Adobe Acrobat DC" verwenden. Sofern die Programme noch nicht installiert sind:

- 1. Gehen Sie zu https://get.adobe.com/reader/ C
- 2. Klicken Sie auf 'Jetzt installieren'
- 3. Folgen Sie den Installationsanweisungen

Nachdem Sie den Installationsprozess abgeschlossen haben, speichern Sie das PDF-Dokument auf Ihrem Computer und öffnen Sie die Datei mit dem Programm "Adobe Acrobat Reader oder Adobe Acrobat Reader (DC)".

Falls Sie nun folgende oder ähnliche Warnhinweise erhalten

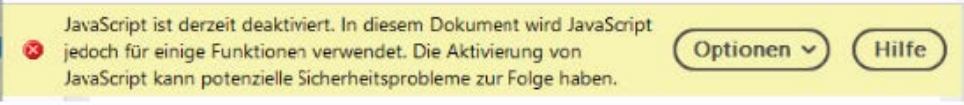

müssen Sie im "Adobe Acrobat Reader" oder "Adobe Acrobat DC" noch Javascript aktivieren.